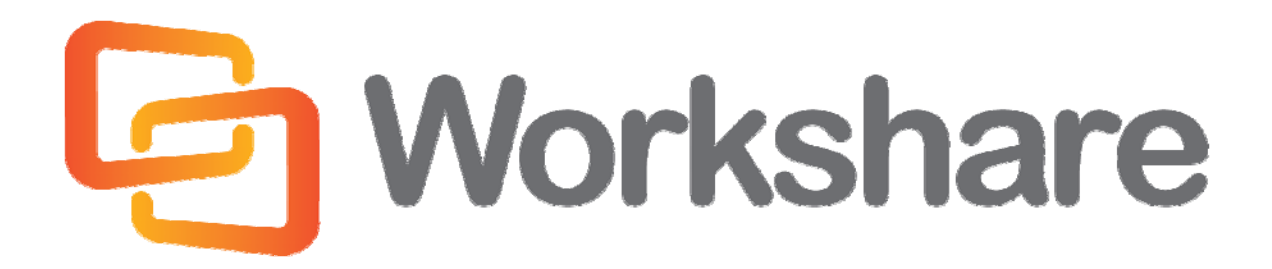

# **Workshare Compare 8**

Release Notes

Version 4.0 | July 2014

## Company Information

Workshare Compare Release Notes

Workshare Ltd. (UK) 20 Fashion Street London E1 6PX UK

Workshare Inc. (USA) 625 Market Street, 15<sup>th</sup> Floor San Francisco CA 94105 USA

Workshare Website: www.workshare.com

### **Trademarks**

Trademarked names may appear throughout this guide. Instead of listing these here or inserting numerous trademark symbols, Workshare wishes to state categorically that no infringement of intellectual or other copyright is intended and that trademarks are used only for editorial purposes.

### **Disclaimers**

The authors/publishers of this guide and any associated Help material have used their best efforts to ensure accuracy and effectiveness. Due to the continuing nature of software development, it may be necessary to distribute updated Help from time to time. The authors would like to assure users of their continued best efforts in supplying the most effective Help material possible.

The authors/publishers, however, make no warranty of any kind, expressed or implied, with regard to Workshare programs or Help material associated with them, including this guide. The authors/publishers shall not be liable in the event of incidental or consequential damages in connection with, or arising out of, the programs or associated Help instructions.

### **Copyright**

© 2014. Workshare Ltd. All rights reserved. Workshare Professional and Workshare DeltaView are registered trademarks of Workshare Ltd. Workshare Compare, Workshare Protect, Workshare 3, Workshare DeltaServer, SafetyGain, and the Workshare logo are trademarks of Workshare Ltd. All other trademarks are those of their respective holders.

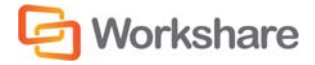

## **Table of Contents**

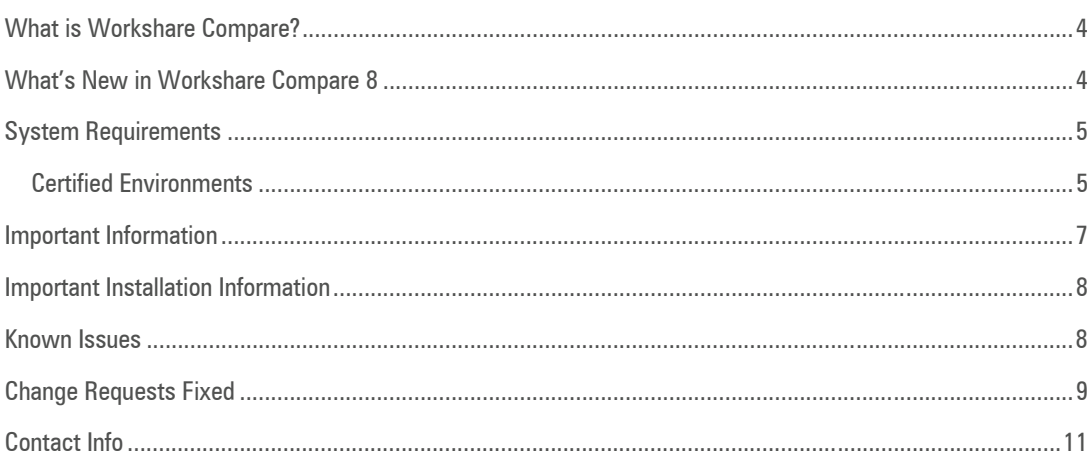

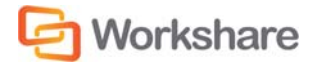

## What is Workshare Compare?

Workshare Compare is a document comparison tool designed to make the process of editing and revising documents as fast and efficient as possible. Workshare Compare enables you to compare documents – the original document and the modified document – and produce a comparison (Redline) document, enabling you to instantly see any differences between them.

In one view, you can see both the original documents and the comparison document. You can compare a document against another single document or against multiple documents and see the Redline document for each comparison in a different tab.

You can compare Microsoft Word documents (DOC/DOCX files), RTF files and PDF files. Within a Microsoft Word file, you can compare all content including images, tables and embedded Microsoft Excel tables.

For users who have a DMS, or work with NetDocuments or SharePoint, Workshare Compare provides access to version information stored in the DMS, NetDocuments or SharePoint. Understanding differences between one version of a document and the next is a critical function when editing and reviewing documents in multi-user environments. The Workshare Compare module utilizes Workshare DeltaView - the market-leading and most advanced comparison engine in the market today, to perform comparisons accurately and seamlessly. Comparison results are displayed within Microsoft Word or in a separate Workshare Compare window.

Workshare Compare's fast, accurate and reliable document comparison capabilities enable you to quickly compare even the most difficult and complex documents. You can review the Redline document by navigating between the changes. To make the review easier, you can select different rendering sets to determine how the changes are highlighted within the document. A statistical summary at the end of the Redline document enables you to precisely match the document changes.

In addition, Workshare Compare preserves the technical integrity and style of the document – preventing your document from becoming corrupt or inadvertently incorporating foreign formatting or style. This not only benefits you through higher document quality, but also through increased productivity as well as reducing stress at deadlines.

Alert and Compare is the ability of Workshare Compare to automatically detect that a received attachment is a changed version of an original document sent previously. When a user sends a document to a recipient and the recipient edits the document and sends it back to the user, Workshare Compare can automatically detect that the received attachment is a changed version of the original document. The user can then launch a comparison of the two documents from Microsoft Outlook and view the Redline document in Workshare Compare.

## What's New in Workshare Compare 8

Workshare Compare 8 includes the following new features:

**Compatibility with NetDocuments** 

The Workshare Compare functionality is extended to NetDocuments. Users can select documents and versions of documents from NetDocuments to compare as well as save comparisons into NetDocuments.

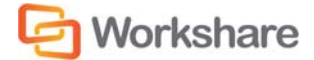

### **OCR – Optical Character Recognition**

Workshare now automatically performs OCR on scanned PDFs when comparing documents. Workshare Compare compares both regular text-based PDF files and image-based PDF files that originate from scanned documents. Workshare Compare compares regular PDFs by converting them to RTF before performing a comparison. With image-based PDF files, Workshare Compare will first apply OCR (Optical Character Recognition) processing to translate the images of typewritten text into editable text and then produce an RTF file.

### **Compatibility with Worldox**

Workshare Compare integrates fully with Worldox so that users can select documents from Worldox when comparing. Additionally, the integration provides access to the Workshare Compare functionality from Worldox using right-click options. When comparing, users can browse in Worldox for documents or versions to compare as well as save comparisons (Redline documents) back into Worldox. Comparison of Worldox documents is performed from Workshare Compare, from the Workshare Panel in Microsoft Word or from within Worldox.

### **Improved Comparison**

Workshare Compare has enhanced handling of tables, shapes and objects when comparing.

**MSP Deployment** 

Workshare Compare now supports individual MSP patches for fast tracks and MSP fix rollups. This means users can run the Workshare Configuration Assistant manually, continue to work without interruption, and deploy fast track patches within windows installer framework. Full product releases are via MSI and EXE files only.

**Compatibility with Microsoft SharePoint 2013**

In addition, over 50 individual change requests have been addressed and many quality improvements made.

## System Requirements

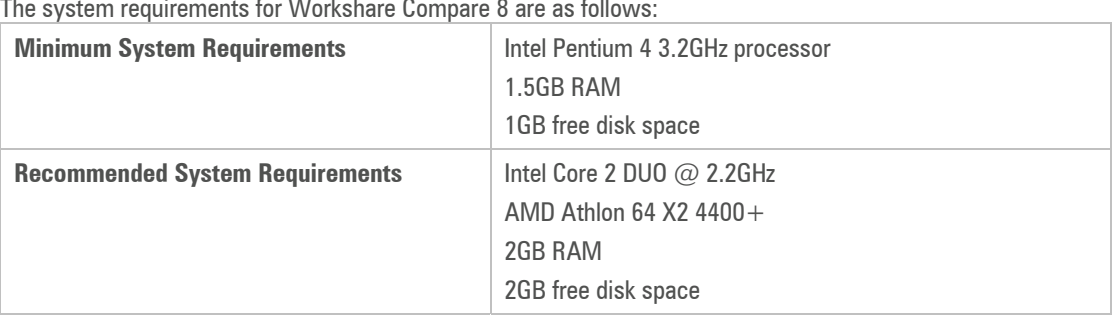

The system requirements for Workshare Compare 8 are as follows:

### **Certified Environments**

Workshare Compare 8 has been tested and certified in a number of environments. If your environment is not included in the following list, it may still be a compatible environment. Contact Workshare Customer Support (support@workshare.com) for any help.

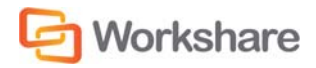

For details of which environments previous versions of Workshare Compare was certified against, refer to previous versions release notes at http://www.workshare.com/resources/user-guides.

*Note: Unless otherwise stated, all environments are the English version with the en-us language set.* 

#### **Operating System:**

- Microsoft Windows 8.1 (32 bit and 64 bit)  $+$  Japanese
- Microsoft Windows 8 (32 bit and 64 bit)  $+$  Japanese
- Microsoft Windows 7 SP1 (32 bit and 64 bit)  $+$  Chinese Simplified & French
- Microsoft Windows 7 (32 bit and 64 bit) default UAC

*Note: Windows XP and Windows Vista are not supported in this release.* 

#### **Citrix:**

- Citrix XenApp 6.5
- Citrix XenDesktop 5.6

When running on the following:

Microsoft Windows R2 Server 2008 SP1 (64 bit)

*Note: Check with your Citrix vendor about which Windows operating system supports your version of Citrix.* 

### **Microsoft Office System:**

- Microsoft Office 2013 SP1 (32-bit)
- $\bullet$  Microsoft Office 2013 (32-bit) + Japanese
- Microsoft Office 2010 SP2 (32-bit)
- Microsoft Office 2010 SP1 (32-bit) + Chinese Simplified & French
- Microsoft Office 2007 SP3 (32-bit)

### **Email System:**

- Microsoft Outlook 2013 SP1 (32-bit)
- Microsoft Outlook 2013 (32-bit) + Japanese
- Microsoft Outlook 2010 SP2 (32-bit)
- Microsoft Outlook 2010 SP1 (32-bit) + Chinese Simplified & French
- Microsoft Outlook 2007 SP3 (32-bit)
- IBM Lotus Notes 8.5.3 FP4-FP6

### **SharePoint:**

- Microsoft SharePoint 2013
- Microsoft SharePoint 2010

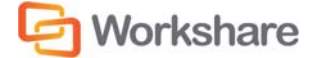

Microsoft SharePoint Server 2007

**DMS Integration (Workshare Professional and Workshare Compare only):** 

*Note: Check with your DMS vendor about which Windows operating system supports your DMS.* 

**NetDocuments** 

*Note: The NetDocuments integration requires that Microsoft Internet Explorer is installed (the NetDocuments login screen is displayed in an IE iframe) although it does not have to be the default browser.* 

- **Autonomy iManage:** 
	- FileSite 8.5 SP3 Update 5
	- $\Box$  DeskSite 9.0 Update 4 (+ EMM)
	- DeskSite 8.5 SP3 Update 5
	- $\overline{P}$  FileSite 9.0 Update 4 (+ EMM)
- **Open Text:** 
	- □ eDOCS DM 5.3.0 COM only (Patch 5)
	- eDOCS DM 5.3.1 COM only (Patch 4)
	- eDOCS DM 5.3.1 COM only (Patch 5)
- **Worldox GX3**

*Note: Workshare recommends WBGX Version ID: 6EB.688.D48 (Mar 28 2014) 11.0 or later.* 

Workshare will endeavor to support future service packs of certified environments.

## Important Information

- **Secure PDFs** Workshare Compare is unable to compare secure PDFs or convert secure PDFs to DOC format. Secure PDFs are PDF files with security settings configured.
- **Licensing** If the product is licensed on subscription basis, one month before your subscription license expires, you can choose to receive a popup Expiry Notice on a daily basis. You can configure Workshare Compare so that the Expiry Notice is displayed/not displayed as required. For further information, refer to the Licensing section in the Workshare Installation Guide.

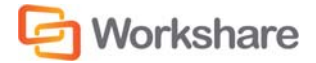

## Important Installation Information

- Workshare Compare installs program files to a sub-folder within the Workshare folder named **Modules**.
- **Install:** A user is unable to install Workshare Professional if Microsoft Windows Installer 3.1 is not installed. This can be downloaded from the following location http://www.microsoft.com/ downloads/details.aspx?FamilyID=889482FC-5F56-4A38-B838-DE776FD4138C&displaylang=en.
- **Windows Vista:** For MSI installs the user must have administrative privileges for the Default Mail Client.
- **Internet Explorer:** You must ensure that your email application is set as the default mail program in Internet Explorer. In Internet Explorer, select **Internet Options** from the *Tools* menu. In the **Programs** tab, select your email program (Microsoft Outlook) from the **E-Mail** dropdown list. If this is not done, you will not be able to send a document for review.
- **Windows 7:** When UAC is set to **Default**, running the Workshare Compare install displays the UAC prompt. You must approve the prompt and Workshare Compare will be installed. Running the Workshare Compare MSI silently will fail when UAC is set to **Default** because the user is not given the opportunity to approve the UAC prompt. Therefore for silent installs, disable UAC.
- **VSTO Prerequisite and Installation using MSI Modes:** The Workshare Compare 8.0 installer (msi and msp) will not check for the presence of the VSTO prerequisite. The installation will proceed without this prerequisite but the Workshare Outlook Add-in will not be available causing a loss of the Workshare Protect email functionality. If deploying Professional 8.0 using the msi or msp you must first deploy the VSTO. This note applies only to Office 2007 (all service packs) and Office 2010 (without a service pack). For Office 2010 SP1 and above and Office 2013, VSTO is already installed.

If you have installed any Alpha or Beta builds of Workshare Compare, we strongly recommend that you first uninstall them before installing Workshare Compare 8.

## Known Issues

The following are known issues in the Workshare Compare 8 release - for more information, please contact Customer Support.

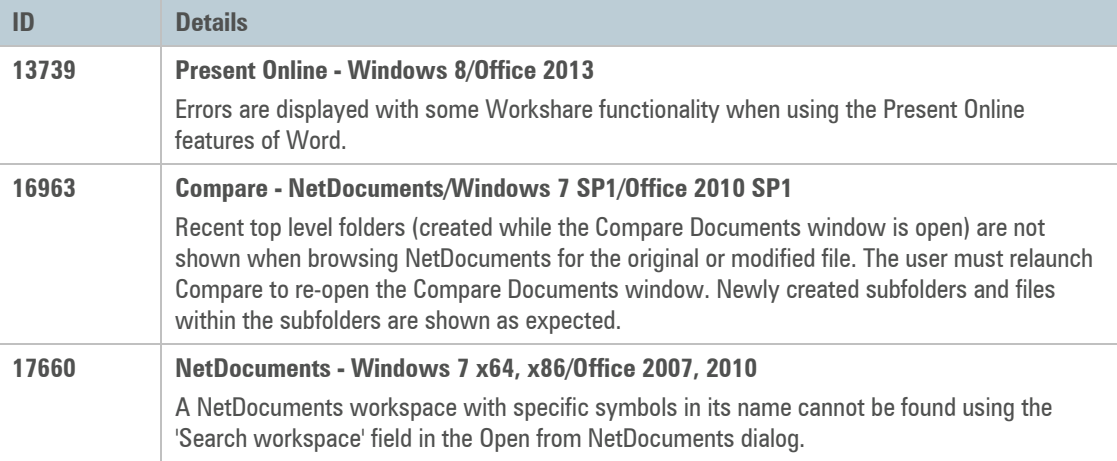

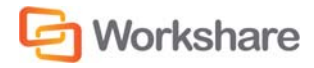

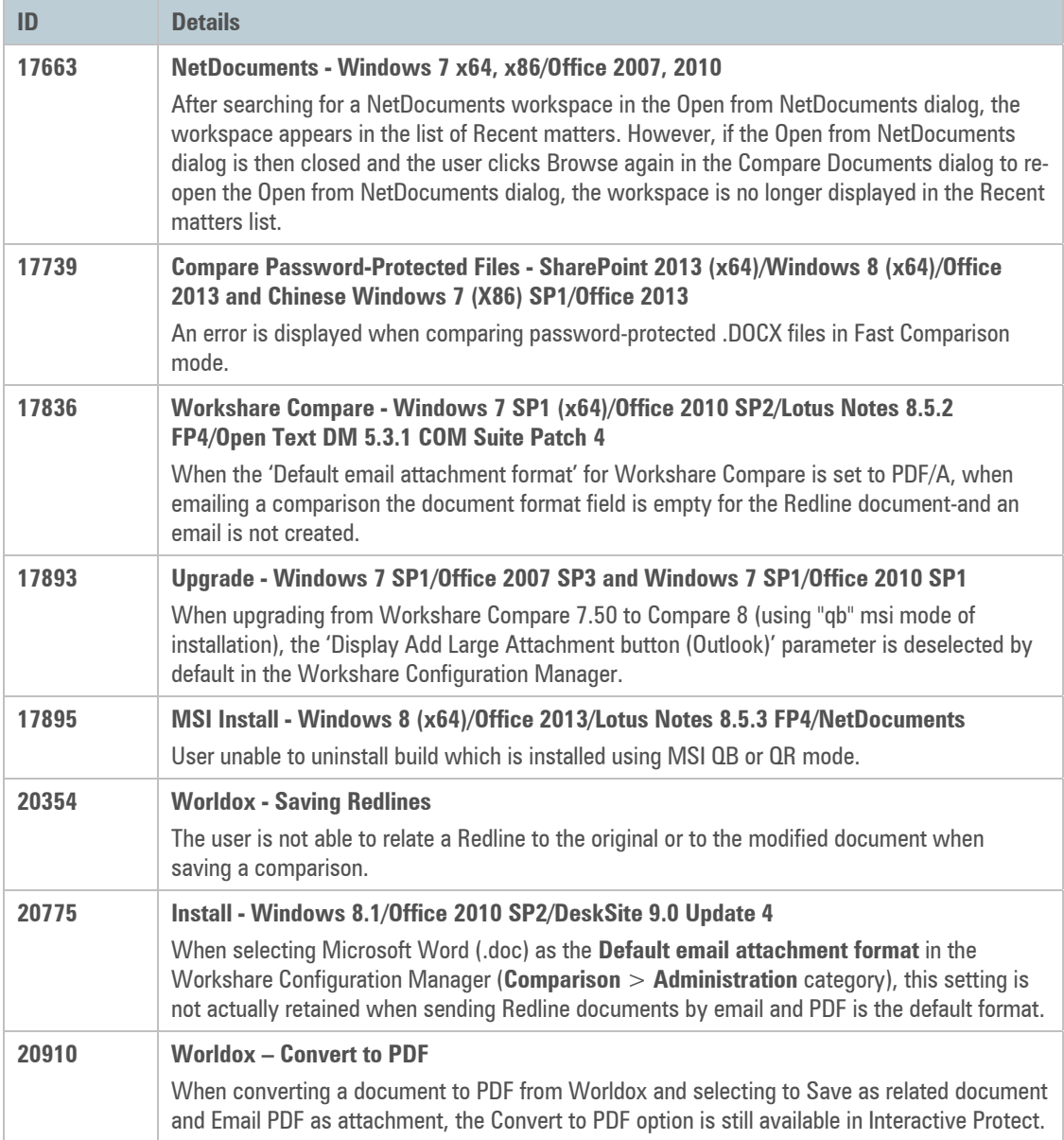

## Change Requests Fixed

The following are fixed customer change requests that have been validated for this release - for more information, please contact Customer Support.

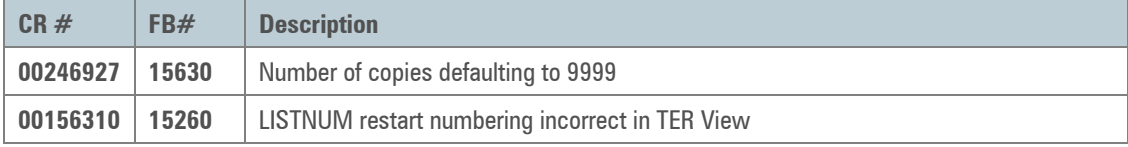

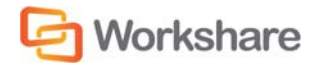

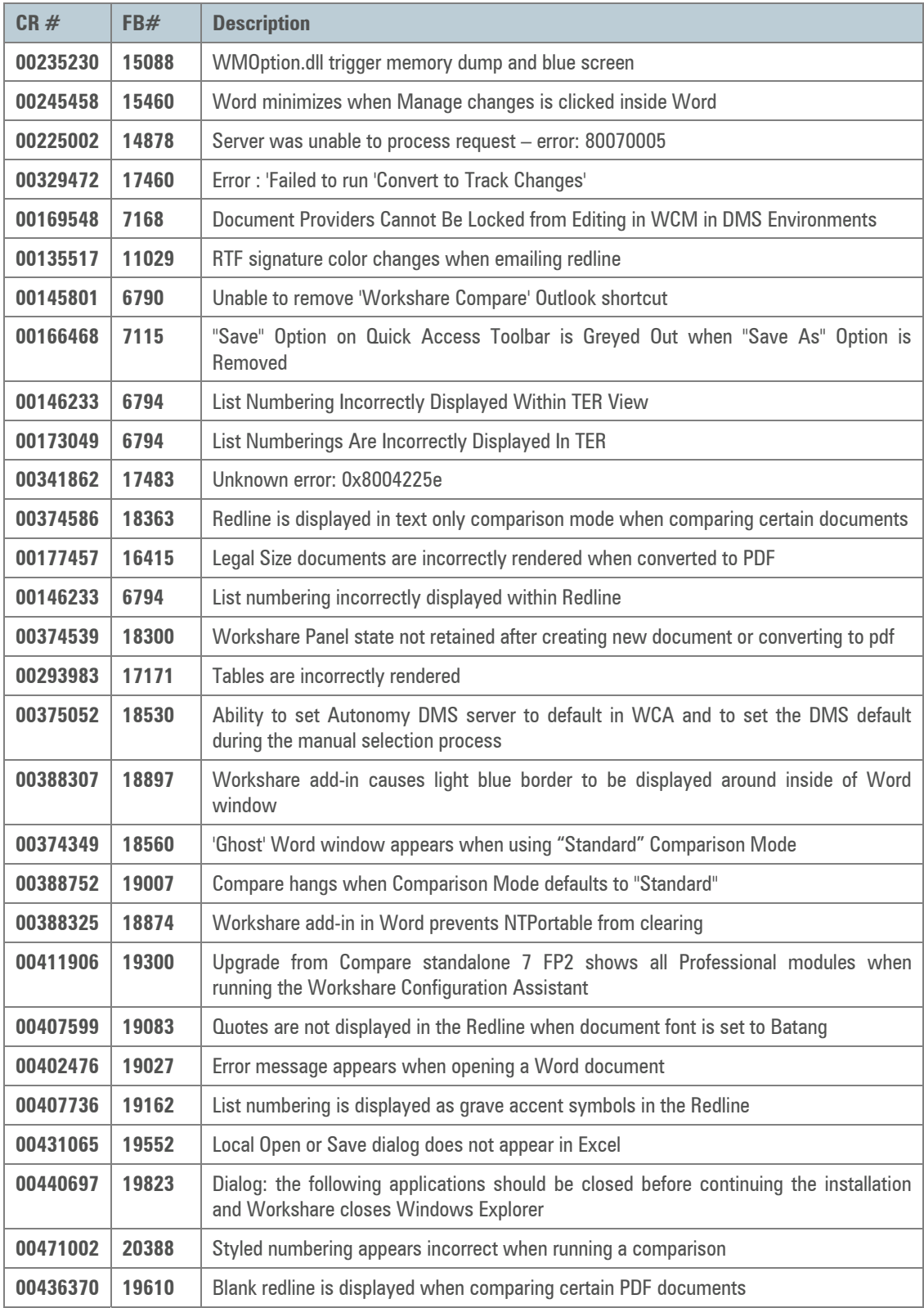

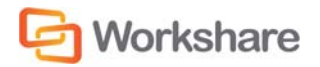

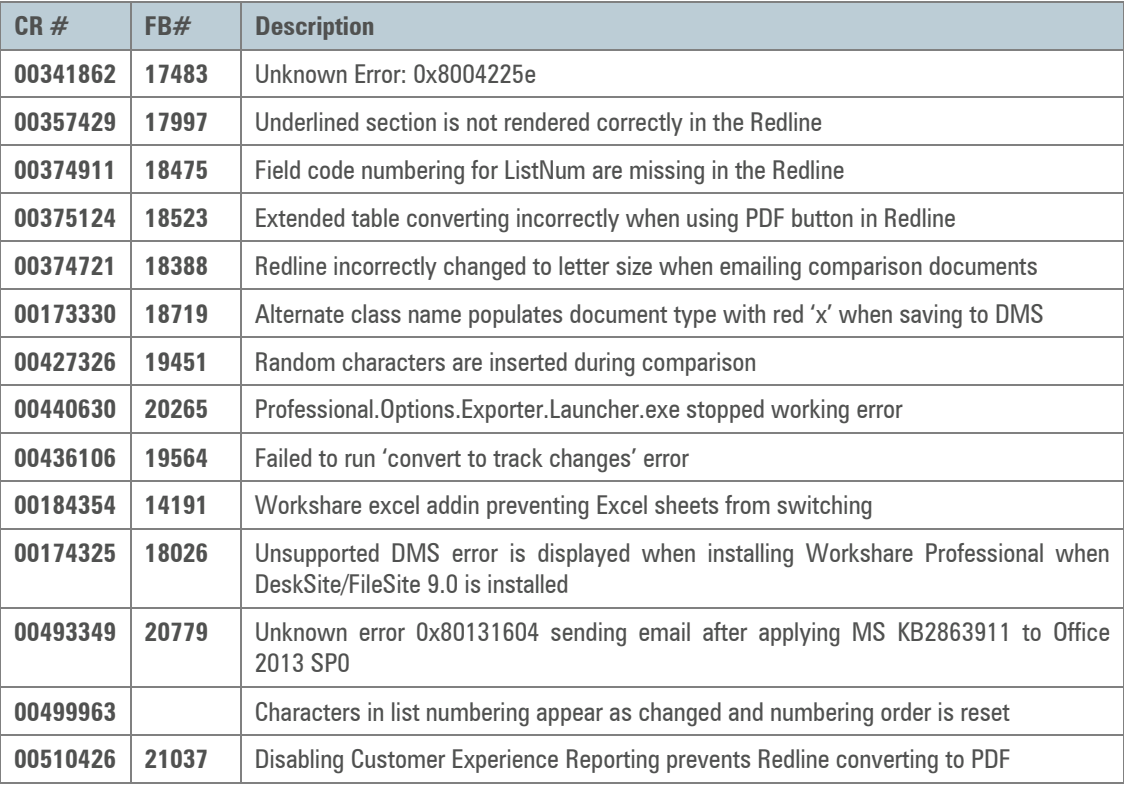

## Contact Info

For technical help and support on Workshare products, contact Workshare Customer Support:

support@workshare.com EMEA: +44 207 539 1400 US: +1 415 590 7705

For sales enquiries, contact the Workshare Sales team:

sales@workshare.com EMEA: +44 207 426 0000 US: +1 415 590 7700 APAC: +61 2 8220 8090

Workshare Ltd. 20 Fashion Street London E1 6PX UK

Workshare Inc. (USA) 625 Market Street, 15th Floor San Francisco CA 94105 USA

Workshare Ltd. Level 56, MLC Centre 19-29 Martin Place Sydney 2000 Australia

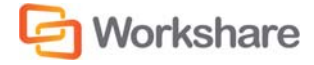